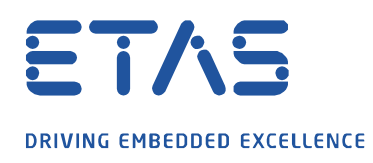

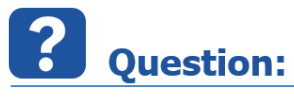

**이타스 네트워크 설정에서 네트워크 카드를 선택할 수 없는 경우 어떻게 해야 하나요?**

 $\beta$ 

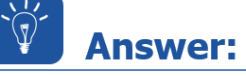

**특정 네트워크 카드에 대해 APIPA 를 활성화하는 것이 도움이 될 수 있습니다.**

APIPA = Automatic Private IP Addressing

다음과 같이 진행하십시오.

1. **원하는 네트워크 카드**가 있는 PC 를 회사 네트워크에 연결합니다.

**WiFi 또는 도킹 스테이션 / USB 도커를 사용하지**

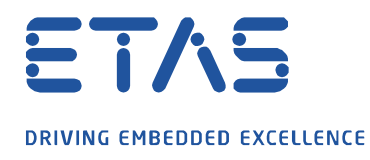

2. PC 의 IP 주소를 찾습니다.

"Windows 키"+ "R"을 누릅니다.

명령 줄  $cmd$ 를 입력합니다.

DOS 상자에 ipconfig /all 을 입력합니다.

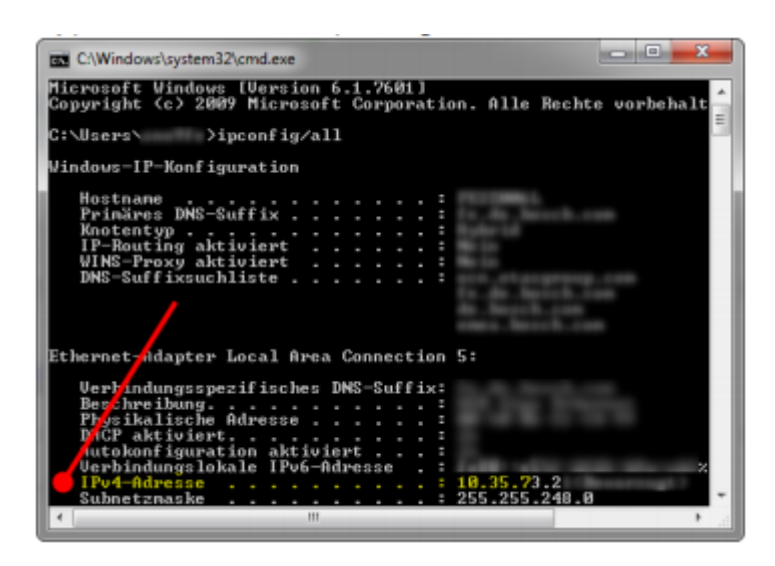

3. PC 에 대한 관리자 권한이 있는지 확인합니다.

그렇지 않으면 Windows 레지스트리에서 설정을 변경할 수 없습니다.

4. 레지스트리 편집기를 엽니다 (명령 줄 : regedit).

5. 다음 경로로 이동 :

HKEY\_LOCAL\_MACHINE \ SYSTEM \ CurrentControlSet \ Services \ Tcpip \ Parameters  $W$  Interfaces

 $\beta$ 

industrial property rights.

© ETAS GmbH 2020. All rights reserved, also regarding any disposal, exploitation, reproduction, editing, distribution, as well as in the event of applications for

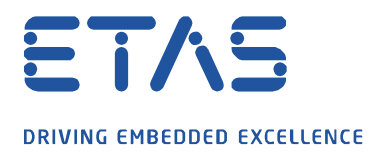

6. 2 단계에서 조회한 IP 주소가있는 인터페이스를 찾을 때까지 모든 인터페이스를 차례로 살펴봅니다.

**Solar Report Party Company of Branch** 

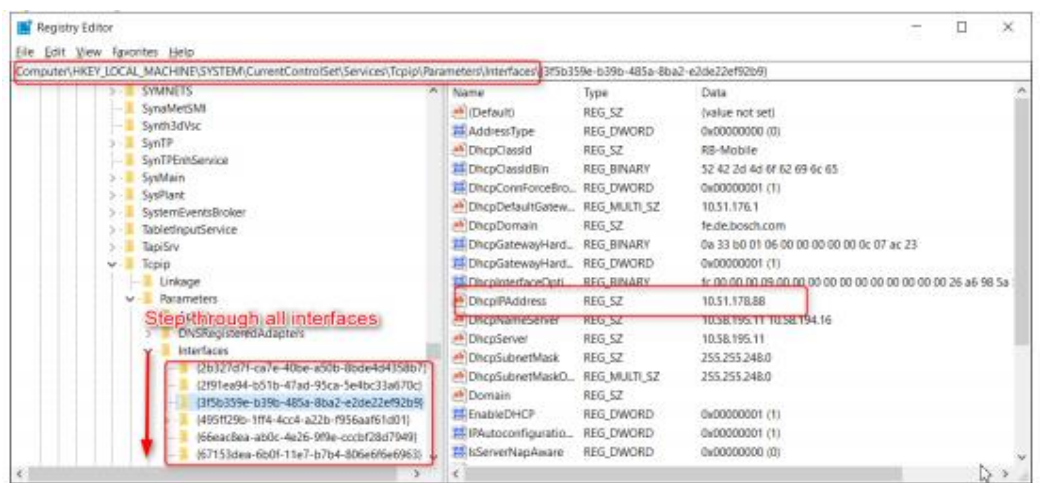

7. DWORD 값을 추가하고 이름을 "IPAutoconfigurationEnabled"로 지정합니다.

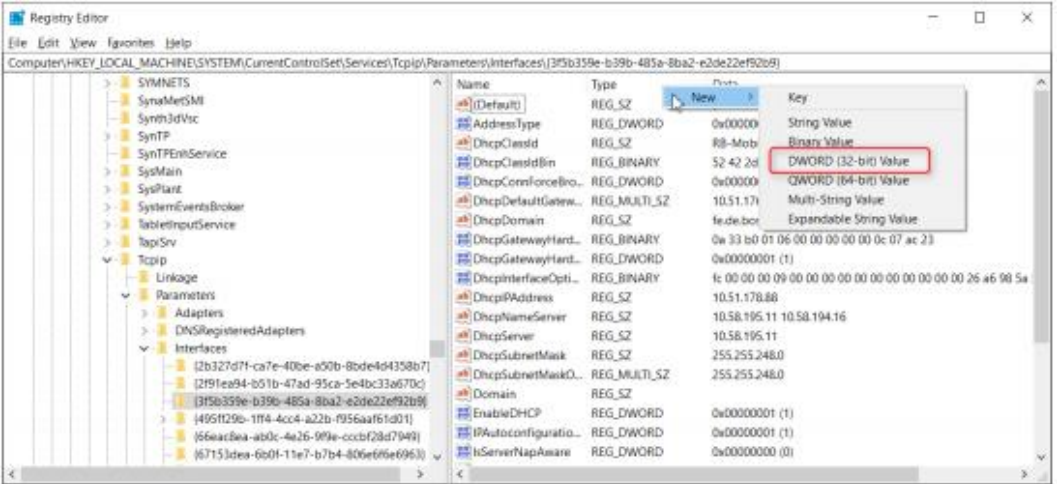

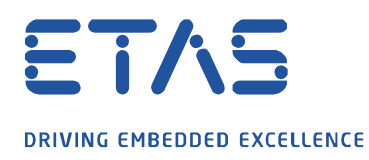

## 8. 값을 1 로 설정합니다.

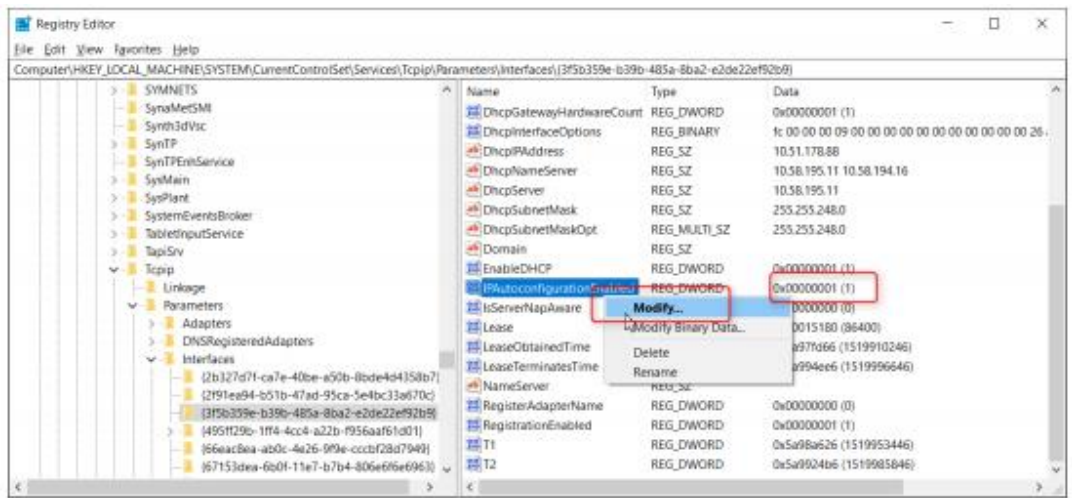

And a contract of the contract of

9. PC 재부팅

10. 마지막으로 INCA 메뉴 "유틸리티"=> "이타스 네트워크 설정…"에서 네트워크 카드를 선택할 수 있습니다.

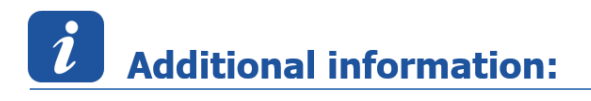

참고 : PC 가 이더넷에 연결된 후 유효한 IP 주소가 할당될 때까지 최대 60 초가 걸릴 수 있습니다. 이타스 하드웨어에 할당된 IP 주소는 ESxxx 의 전원이 켜져 있는 한 유지됩니다.

따라서 ESxxx 하드웨어가 다른 PC 에 연결될 경우 하드웨어를 다시 끄고 켜는 것이 좋습니다.

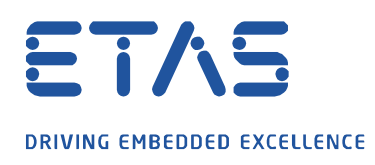

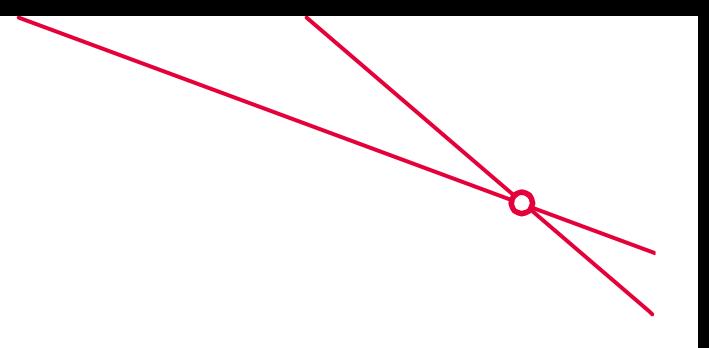

## $\Omega$ In case of further questions:

이타스 홈페이지에서 **더 많은 FAQ 기사**를 찾을 수 있습니다 : [www.etas.com/ko/faq](file://///FE25001.de.bosch.com/NE_TEMP$/ETKR_All/MKC/12_MKC1_Homepage&Translation/02_감수요청/2021_DLC_FAQs/DLC_FAQs/KR/www.etas.com/ko/faq)

추가 질문이 있으면 언제든지 지원 센터에 문의하십시오.

여기에서 모든 정보를 찾을 수 있습니다 :<http://www.etas.com/ko/hotlines.php>

이 정보 ("FAQ"라고 함)는 완전성 또는 정확성에 대한 어떠한 (명시적 또는 묵시적) 보증 또는 약속 없이 제공됩니다. 고의적 손해의 경우를 제외하고 이타스는 이 정보의 사용으로 인해 발생하거나 발생할 수 있는 손실 및 손해 (간접적, 특별 또는 결과적 손해 포함)에 대해 책임을 지지 않습니다.